## **Инструкции к программам системы LevInfinite**

Все программы находятся в папке C:\LEVINFINITE\PROGRAMS. Программы, являющиеся скриптами MatLab и снабженные расширением .m, вызываются из рабочей среды MatLab, которая должна быть настроена на рабочую директорию C:\LEVINFINITE\PROGRAMS. В командном окне MatLab задается имя программы без расширения. Программы с расширением .exe вызываются средствами операционной системы.

## **Программа JoinFragments.m**

**Назначение**. Создаёт новую молекулярную модель, соединяя специально приготовленные фрагменты этой модели. Поэтому вызывать программу следует после формирования моделей фрагментов средствами либо программы Bstruct.m, либо самой программы JoinFragments.m. Оба заготовленных фрагмента должны содержать валентную связь, которая станет общей после соединения фрагментов в одну цельную модель. Каждый из фрагментов должен быть размещен в своей папке. Эти папки должны входить в папку LevInfinite\Molecules. Там же должна быть заготовлена пустая папка для размещения формируемой новой модели. Рекомендуются следующие имена этих папок, с которыми будет иметь дело программа: Fragm1, Fragm2, Joint.

**Входные данные**. Наряду с информацией, содержащейся в заранее подготовленных фрагментах, программа использует информацию о порядке соединения фрагментов, содержащуюся в файле ToJoin.txt, который надо заранее приготовить и поместить в папку Config системы LevInfinite. Структура файла ToJoin.txt показана на примере соединения двух фрагментов Fragm1 и Fragm2 в модель пропилена, которая должна быть сформирована в папке Joint. Вот текст этого файла, который можно принять за образец при формировании других молекулярных моделей.

Fragm1 Имя модели 1

2 атом скелетный; он останется в скелете соединённой модели

4 атом концевой; он будет отброшен

2 атом 1 модели 1 для взаимной ориентации двух моделей

3 атом 2 модели 1 для взаимной ориентации двух моделей

Fragm2 Имя модели 2

- 1 атом скелетный; он останется в скелете соединённой модели
- 2 атом концевой; он будет отброшен
- 1 атом 1 модели 2 для взаимной ориентации двух моделей
- 3 атом 2 модели 2 для взаимной ориентации двух моделей Joint Имя новой соединённой модели

Программа читает из каждой строки файла только первое слово или первое число. Продолжение строки является комментарием, полезным для пользователя. Программа этот комментарий никак не использует. На рисунках показаны атомы и связи в моделях Fragm1 и Fragm2, чтобы прояснить смысл чисел в строках файла ToJoin.txt.

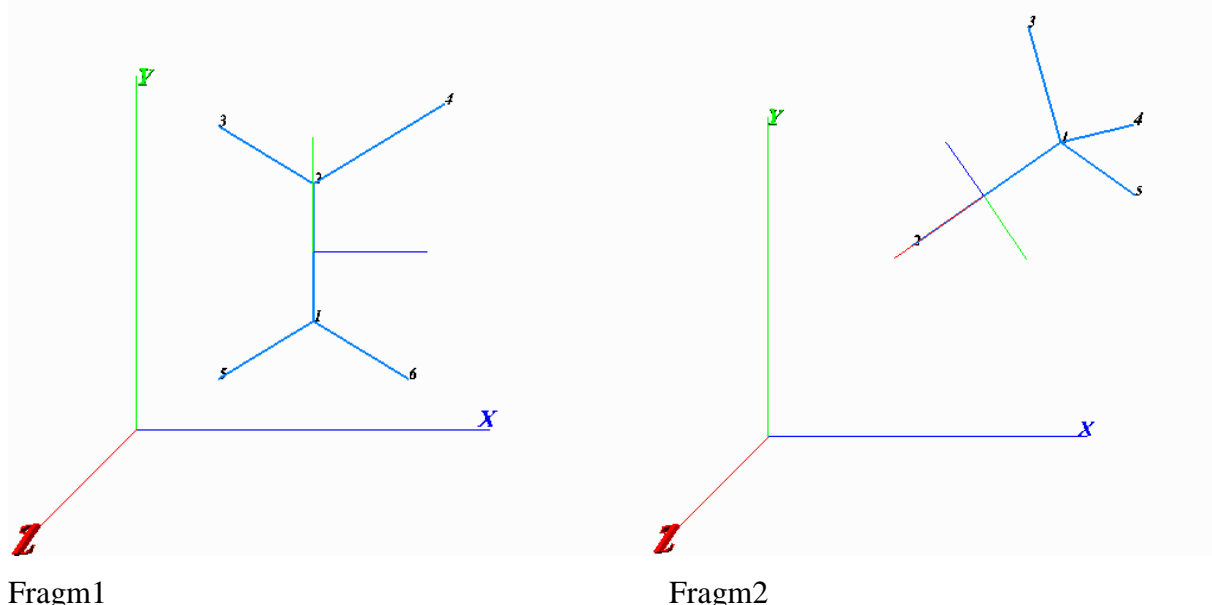

Модель Fragm1 получена путем трансформации модели этилена, где атом 4 заменен на C и удлинена связь C2- C4 до длины этой связи в пропилене. Модель Fragm2 получена путем трансформации модели этана, где удлинена связь C1- C2 до длины этой связи в пропилене. Обе модели снабжены полными наборами силовых и электрооптических параметров. Это значительно облегчает формирование системы этих параметров в модели Joint.

Взаимная ориентация фрагментов в готовой модели Joint обеспечивается программой путем поворота второго фрагмента вокруг общей связи. Программа находит нужный угол поворота, минимизируя угол между единичными векторами связи C2- C3 первого фрагмента и связи C1- C3 второго фрагмента.

**Выходные данные**. Выводит файл Bstruct.m с данными о структуре матрицы B модели Joint в папку с этим именем. Сохраняет в папке модели Joint текстовые файлы, содержащие информацию о структуре матрицы B.

## **Использование результатов работы программы JoinFragments.m**

Для получения работоспособной модели Joint ее надо снабдить силовыми и электрооптическими параметрами. Это делается с помощью программы Umiu.m. Сначала надо создать новую схему характерных параметров модели Joint. Затем надо импортировать характерные параметры из подходящих готовых моделей. Затем следует

выполнить тонкую настройку системы параметров, проводя пробные расчеты частот и интенсивностей в ИК спектре вновь сформированной модели. Вся эта технология подробно описана на примере формирования модели пропилена в главе 5, раздел 4.

Процесс формирования силовых и электрооптических параметров новой модели можно значительно облегчить с помощью утилиты CollectFragmUMiu.m. Эта утилита предназначена для сбора всех силовых и электрооптических параметров из моделей обоих фрагментов, вошедших в новую модель. Этой утилитой особенно рекомендуется пользоваться в тех случаях, когда исходные фрагменты содержат сопряженные связи. Тогда приходится вводить в эти фрагменты дальние силовые взаимодействия между колебательными координатами. С помощью программы Umiu.m можно импортировать только ближние силовые взаимодействия. А программа CollectFragmUMiu.m переносит в соединенную из двух фрагментов модель все типы силовых и электрооптических параметров этих фрагментов.

Утилиту CollectFragmUMiu следует запускать на счет сразу же после формирования новой модели, пока в папке Config сохраняется файл ToJoin.txt с информацией о сборке новой модели. Этот файл должен быть дополнен двумя строками следующего вида

y use the first fragm UMiu y use the second fragm UMiu

Символ «у» стоит вместо «yes». Он означает, что да, надо в новую модель внести параметры первого и\или второго фрагмента полностью. Если по какой-то причине параметры одного из фрагментов не следует вносить в модель, то вместо «у» в соответствующей строке должно стоять «n» как сокращение от «not». Такой случай, например, может возникнуть при соединении двух одинаковых фрагментов. Тогда не следует дважды повторять в модели одну и ту же информацию о параметрах фрагментов.

Список характерных параметров новой модели можно получить с помошью программы Umiu.m, открыв и сохранив приготовленный утилитой файл Umiu.mat. В списке параметров в окне программы Umiu.mat или в файле u list.txt нумерация колебательных координат новой модели выглядит необычно. Вместо сплошной нумерации видны номера тех колебательных координат, которые были в использованных фрагментах. Это облегчает чтение информации, поскольку пользователь должен быть хорошо знаком с системой параметров используемых фрагментов. И в таком списке хорошо видно, откуда какой параметр появился, поскольку сначала перечислены параметры первого, а затем второго фрагмента. Но эта необычная нумерация никак не влияет на содержание файлов

Uqsparse.txt, Miu.txt и dmdqSparse.txt, получаемых с помощью программы Umiu.m. В этих файлах нумерация координат новой модели получается уже обычной, сплошной.

Еще одна особенность связана с тем, что общая связь двух фрагментов упоминается в списке параметров дважды. Программа не удаляет лишнюю строку из списка. Это можно и нужно сделать вручную с помощью команд программы Umiu.m.

Модель Joint после ее некоторой трансформации и снабжения ее полной системой силовых и электрооптических параметров может служить фрагментом для формирования новой более крупной модели. Проводя цепочку таких последовательных соединений фрагментов, можно получать модели весьма крупных и сложных химических соединений, затрачивая минимум труда и времени.